## **DAFTAR PUSTAKA**

- Alman, Kusuma J., Amiruddin. 2013. Penyelesaian Numerik Persamaan Adveksidifusi 2-D untuk Transfer Polutan Dengan Menggunakan Metode Beda Hingga DuFort-Frankel. Fakultas MIPA Universitas Hasanuddin Makassar.
- Anderson J.D. 2010. *Fundamentals of Aerodynamics Fifth Edition.* New York: McGraw-Hill Companies, Inc.
- Biringen S., & Chow C. 2011. *An Introduction to Computational Fluid Mechanics by Example.*, Hoboken, New Jersey: John Wiley & Sons, Inc.
- Gerald C. F., & Wheatley P.O. 1970. *Applied Numerical Analysis Fifth Edition*. San Luis Obispo: California Polytechnic University.
- Gilberto E. & Urroz. 2004. *Convergence, Stability, and Consistency of Finite Difference Schemes in the Solution of Partial Differential Equation*. Diakses 23 Februari 2020. Tersedia oleh: http://www2.myoops.org/twocw/usu/Civil and Environmental Engineeri ng/Numerical Methods in Civil Engineering/usufiles/StabilityNumerical Schemes.pdf
- Hoffmann K.A., & Chiang S.T. 1995. *Computational Fluid Duynamics For Engineers Volume I*. Kansas: Engineering Education System.
- Hundsdorfer W., & Verwer J. 2003. *Numerical Solution of Time-Dependent Advection-Diffusion Reaction Equation*. New York: Springer-Verlag Berlin Heidenberg
- Hutomo G.D., Kusuma J., Ribal A., Mahie A.G., Aris N. 2019. *Numerical Solution of 2-D advection-diffusion equation with variable coefficient using du-fort frankel method*. IOP Conference Series 1180(2019)012009 doi:10.1088/1742-6596/1180/1/012009.
- Krisdiantoro. 2012. Model Sebaran Tumpahan Minyak di Perairan Indramayu Jawa Barat. Bogor. Institut Pertanian Bogor.
- Morton K.W., & Mayers, D.F. 2005. *Numerical Solution of Partial Differential Equations Second Edition*. New York: Cambridge University Press.

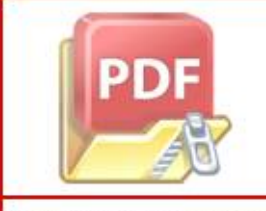

pr. 2007. Pencemaran Pesisir dan Laut. P.T. Pradya Paramita. Jakarta.

983. *Computational Techniques For Differential Equations.* New York: orth-Holland Publishing Company.

- Sampera H., & Apriansyah. 2016. Aplikasi Metode Beda Hingga Crank-Nicolson Implisit Untuk Menentukan Kasus Adveksi-difusi 2D pada Sebaran Polutan di Suatu Perairan. Pontianak: Universitas Tanjungpura.
- Strikwerda J.C. 2004. *Finite difference schemes and partial differential equations. Second edition.* Philadelphia, PA : Society for Industrial and Applied Mathematics (SIAM).
- Zaureder E. 2006. *Partial Differential Equation of Applied Mathematics*. New York: John Wiley & Sons, Inc.

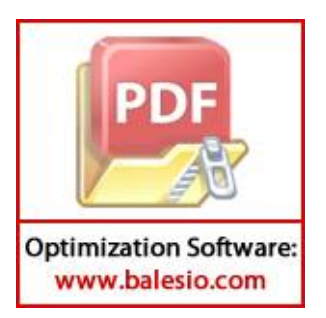

## **LAMPIRAN**

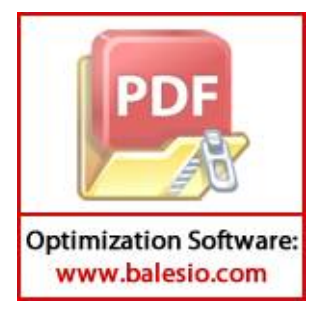

## **Lampiran 1. Program MATLAB penyebaran polutan yang diinjeksikan sesaat pada danau dengan 2** *inlet* **dan 2** *outlet*

62 clear all; clc; <br> %Pseudocode MATLAB %KONSTANTA DAN GRID panjang=1; %Panjang Danau lebar=panjang; %Lebar Danau waktu=600; external the selection of the services waktu Maksimal Dx=0.0004; %Koefisien difusi arah x Dy=Dx; %Koefisien difusi arah y dx=0.05; %Lebar Grid dalam sumbu x dy=dx; %Lebar Grid dalam sumbu y dt=0.025; %Lebar Grid dalam ruang waktu t x=0:dx:panjang; %Grid sumbu x y=0:dy:lebar; %Grid sumbu y t=0:dt:waktu; %Grid waktu t L=(panjang/dx)+1; 8Jumlah Grid sumbu x M=(lebar/dy)+1; %Jumlah Grid sumbu y N=(waktu/dt)+1; %Jumlah Grid waktu t %================================================================= ============================= % TITIK KOORDINAT ARUS MASUK DAN KELUAR DANAU PERSEGI %================================================================= =============================  $x1=8;$   $\frac{89,1}{x1=8;}$  (Bawah) x2=11;  $\frac{1}{2}$  (Kiri) x3=10;  $\frac{811,41}{\text{Atas}}$ x4=9;  $x4=9$ ; error=1e-20; %Error Konvergensi Metode Gauss\_Seidel T=2000; %Jumlah Maksimal Iterasi Gauss Seidel k1=0.0025; %Konstanta Nilai Batas k2=0; %Konstanta Nilai Batas %================================================================= ============================= % NILAI BATAS ALIRAN %================================================================= ============================= %NILAI BATAS BAWAH for  $i=1$ ; for k=1:T; for  $i=1:x1-1;$  $X(i,j,k)=k1;$  end for  $i=x1+1:L;$  $X(i,j,k)=k2;$  end end end BATAS KIRI for its contract of  $\mathcal{L}$ 

**Optimization Software:** www.balesio.com

```
 for k=1:T;
       for j=1:x2-1;X(i,j,k)=k1; end
        for j=x2+1:M;X(i,j,k)=k2; end
     end
end
%NILAI BATAS ATAS
for j=M;
     for k=1:T;
         for i=1:x3-1;
            X(i, j, k) = k2; end
         for i=x3+1:L;
            X(i,j,k)=k1; end
     end
end
%NILAI BATAS KANAN
for i=L;
     for k=1:T;
        for i=1:x4-1;
            X(i,j,k)=k2; end
        for j=x4+1:L;X(i,j,k)=k1; end
     end
end
%=================================================================
=============================
% METODE GAUSS SEIDEL
%=================================================================
=============================
%NILAI AWAL ITERASI GAUSS SEIDEL
for i=2:L-1for j=2:M-1 for k=1
            X(i, j, k) = 0.1; end
     end
end
X(x1,1,1)=0.1;X(1, x2, 1) = 0.1;X(x3,M,1)=0.1;X(L, x4, 1) = 0.1;%PERHITUNGAN ITERASI
```
for k=2:T

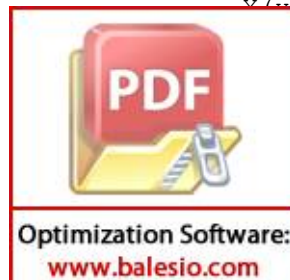

 $(X,Y,1,k)=(1/4) * (X(X1-1,1,k-1)+X(X1+1,1,k-1)+2*X(X1,2,k-1));$  $(X(2, k) = (1/4) * (X(1, x2-1, k-1) + X(1, x2+1, k-1) + 2*X(2, x2, k-1));$  $(X, M, k) = (1/4) * (X(x3+1, M, k-1) + X(x3-1, M, k-1) + 2 * X(x3, M-1, k-1));$  $\vert x_4, k\rangle = (1/4) * (X(L, x4+1, k-1) + X(L, x4-1, k-1) + 2 * X(L-1, x4, k-1));$ 

 $j=2:L-1$ 

```
for i=2:L-1X(i, j, k) = (1/4) * (X(i+1, j, k-1) + X(i-1, j, k) + X(i, j+1, k-1))1) + X(i, j-1, k);
                     a(i, j) = X(i, j, k) - X(i, j, k-1);b(i,j) = abs(a(i,j));end
             end
                     c = max(max(b));
                     if c < error;
                         X(:, :, k);
                         r = k;break
                     else
                         r = k;
                         continue
                     end
         end
         %TRANSFORMASI X KE NILAI PSI (Aliran)
         for i=1:Lfor i=1:M\overline{Psi(i,j)} = X(i,j,r);end
          end
          ===============================
          \circPENENTUAN NILAI KECEPATAN ARUS DI
         TIAP TITIK
         =================================
         for i=1:Lfor j=1;
                 ux(i,j)=0;if i>1 && i<L
                     vy(i,j) = (Psi(i-1,j) - Psi(i+1,j)) / (2 * dx);else
                     vy(i,j)=0;end
             end
         end
         for i=1for j=1:M;if j>1 && j<M
                     ux(i, j) = (Psi(i, j+1) - Psi(i, j-1)) / (2 * dy);else
                     ux(i,j)=0;end
                 vy(i,j)=0;end
         end
                 \mathbb{L}\dot{\eta} = M;ux(i, j) = 0;if i>1 && i<L
                     vy(i, j) = (Psi(i-1, j) - Psi(i+1, j)) / (2 * dx);else
                                         64
Optimization Software:
 www.balesio.com
```

```
vy(i,j)=0; end
               end
          end
          for i=L
               for j=1:M;
                   if j>1 && j<M
                     ux(i,j)=(Psi(i,j+1)-Psi(i,j-1))/(2*dy); else
                      ux(i,j)=0; end
                  vy(i, j) = 0; end
          end
          for i=2:L-1for j=2:M-1ux(i,j)=(Psi(i,j+1)-Psi(i,j-1))/(2*dy);vy(i,j)=(Psi(i-1,j)-Psi(i+1,j))/(2*dx); end
          end
          %=================================================================
          ====================================
          % METODE DuFort-Frankel
          %=================================================================
          =============================
         %NILAI KONSTANTA SKEMA DuFort-Frankel
         Bx=Dx*dt/dx^2;By=Dy*dt/dy^2;
          for i=2:1:L-1
              for j=2:1:M-1Ax(i,j) =ux(i,j) * (dt/dx);
                  Ay(i,j) =vy(i,j) * (dt/dy);
               end
          end
         %TITIK KOORDINAT DAN NILAI KONSENTRASI AWAL
         c11=8;<br>
c22=2;<br>
\frac{1}{2} etitik sumbu y<br>
\frac{1}{2} etitik sumbu y
                                     %titik sumbu y
         c1=10; %Nilai Konsentrasi awal di titik 
         spesifik (c11,c22)
         c0=1; %Nilai Konsentrasi awal di titik lain
         %NILAI KONSENTRASI PADA BATAS BATAS DANAU
          for n=1:1:N;
              for i=1;
                  for i=1:L;
                      C(i,j,n)=c0; %Bawah
                   end
               end
          end
                 |1:N;\dot{\eta}=M;
                  for i=1:1:L;
                   C(i,j,n)=c0; %Atas
                   end
          en de la company de
                                           65
Optimization Software:
 www.balesio.com
```

```
end
          for n=1:1:N;
              for j=2:1:M; for i=1;
                      C(i,j,n)=c0; %Kiri
                   end
               end
          end
          for n=1:1:N;
              for j=1:1:M-1;
                   for i=L;
                      C(i,j,n)=c0; %Kanan
                   end
               end
          end
          %NILAI KONSENTRASI AWAL
          for n=1:1:N;
              for j=2:1:M-1;
                   for i=2:1:L-1;
                      C(i, j, n) = c0; end
               end
          end
          C(c11,c22,1)=c1; %Nilai Konsentrasi di Titik Spesifik 
          %=================================================================
          =============================
          % Perhitungan skema FTCS untuk menentukan nilai konsentrasi pada 
          grid langkah waktu kedua
          %=================================================================
          =============================
          for n=1;
              for j=2:1:M-1 for i=2:1:L-1
                      C(i,j,n+1) = ( (-
          Ax(i,j)+2*Bx)/(2))*C(i+1,j,n)+((Ax(i,j)+2*Bx)/(2))*C(i-1,j,n)+((-
          Ay(i,j)+2*By)/(2)<sup>*</sup>C(i,j+1,n)+((Ay(i,j)+2*By)/(2))*C(i,j-1,n)+(1-
          2*Bx-2*By)*C(i,j,n); end
               end
          end
          %=================================================================
          =============================
          % Perhitungan dengan skema DuFort-Frankel
          %=================================================================
          =============================
          for n=2:1:N
               for j=2:1:M-1
                   for i=2:1:L-1
                      C(i,j,n+1) = ((1-2*Bx-2*By)/(1+2*Bx+2*By))*C(i,j,n-1)1) + ( (-)+2*Bx)/(1+2*Bx+2*By))*C(i+1,j,n)+((Ax(i,j)+2*Bx)/(1+2*Bx+2*
                  (-1, j, n) + ( (-
                  (A^2 * By) / (1+2*Bx+2*By) *C(i,j+1,n) + ((Ay(i,j)+2*By) / (1+2*Bx+2*)j-1,n; end
          en de
                                           66
Optimization Software:
 www.balesio.com
```

```
end
         %=================================================================
         =============================
         % PLOTING
         %=================================================================
         =============================
         disp('Pilih Jenis Ploting')
         disp('1. Ploting Waktu Sesaat ')
         disp('2. Ploting Animasi Perubahan Terhadap Waktu ')
         z1=input('Pilih= ');
         disp('============================================================
         ===';
         if z1 == 1%PLOTING
         ts=input(' Input Time Step (ex:60)= ');
         subplot(1,3,1);surf(x, y, transpose(C(:,:,ts)));
         xlabel('Lebar Danau');
         ylabel('Panjang Danau');
         zlabel('Consentration');
         cb = colorbar;subplot(1,3,2);for i=1:L
              for j=1:M
                 Ux(i,j)=u x(i,j);Uy(i,j) = vy(i,j); end
         end
         quiver(x, y, transpose(Ux), transpose(Uy));
         xlabel('Lebar Danau');
         ylabel('Panjang Danau');
         subplot(1,3,3);[D,h] =contour(x, y, transpose(C(:,:,ts)));
         xlabel('Lebar Danau');
         ylabel('Panjang Danau');
         set(h,'ShowText','on','TextStep',get(h,'LevelStep'));
         colormap jet
         else
             if z1 == 2%OUTPUT GRAFIS ANIMASI
         disp(' Pilih Jenis Animasi')
         disp(' 1. Animasi Contour Konsentrasi ')
         disp(' 2. Animasi Hamburan Warna Konsentrasi Spesifik ')
         z11=input(' Pilih= ');
         disp(' 
         ======================================================');
         if z11==1
         Tmax=input(' Input grid waktu maksimal(ex:100)=
         \mathbf{')};
                [:(1/dt):Tmax+1]clinical control
                 x, y,transpose(C(:,:,am)));
                 [0 90];
                 ('Lebar Danau');
                                         67
Optimization Software:
 www.balesio.com
```

```
% ylabel('Panjang Danau');
% zlabel('Consentration');
[D,h] =contour(x, y, transpose(C(:,:, am)));
view([0 90]);
xlabel('Lebar Danau');
ylabel('Panjang Danau');
set(h,'ShowText','on','TextStep',get(h,'LevelStep'));
colormap jet
cb = colorbar;
time=sprintf('Waktu : %0.1f || Langkah Waktu : %g',(am-1)*dt,(am-
1));
title(time)
drawnow
end
else
     if z11==2
Tmax=input(' Input grid waktu maksimal(ex:100)=
');
for am=1: (1/dt): Tmax+1
clf
surf(x, y, transpose(C(:,:,am)));
view([0 90]);
xlabel('Lebar Danau');
ylabel('Panjang Danau');
zlabel('Consentration');
\delta [D, h]=contour(x, y, transpose(C(:,:, am)));
% view([0 90]);
% xlabel('Lebar Danau');
% ylabel('Panjang Danau');
% set(h,'ShowText','on','TextStep',get(h,'LevelStep'));
colormap jet
cb = colorbar;time=sprintf('Waktu : %0.1f || Langkah Waktu : %g',(am-1)*dt,(am-
1));
title(time)
drawnow
end
     else
         disp('Tidak Ada Tampilan!')
     end
end
     else
     disp('Tidak Ada Tampilan!');
     end
end
```
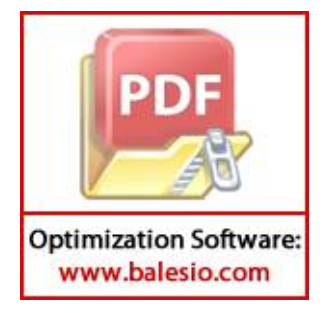

**Lampiran 2. Program MATLAB penyebaran polutan yang diinjeksikan sesaat pada danau dengan** *inlet* **di bagian bawah dan** *outlet* **di bagian atas domain**

69 clear all; clc;  $\frac{1}{2}$   $\frac{1}{2}$   $\frac{1}{$ %KONSTANTA DAN GRID panjang=1; %Panjang Danau lebar=panjang; <br>waktu=600; <br> %Perhitungan %Perhitungan Waktu Maksimal Dx=0.0004; %Koefisien difusi arah x Dy=Dx; %Koefisien difusi arah y dx=0.05; %Lebar Grid dalam sumbu x dy=dx; %Lebar Grid dalam sumbu y dt=0.025; %Lebar Grid dalam ruang waktu t x=0:dx:panjang; %Grid sumbu x y=0:dy:lebar; %Grid sumbu y t=0:dt:waktu; %Grid waktu t L=(panjang/dx)+1; %Jumlah Grid sumbu x M=(lebar/dy)+1; %Jumlah Grid sumbu y  $M=(\text{lebar}/dy)+1;$  %Jumlah Grid sumbu y<br> $N=(\text{waktu}/dt)+1;$  %Jumlah Grid waktu t %================================================================= ============================= % TITIK KOORDINAT ARUS MASUK DAN KELUAR DANAU PERSEGI %================================================================= =============================  $x1=8;$   $89,1$  (Bawah) x3=10;  $\frac{1}{2}$   $\frac{1}{41}$  (Atas) error=1e-20; %Error Toleransi Konvergensi Metode Gauss\_Seidel<br>T=2000: %Jumlah Maksimal Iterasi Gauss Seidel k1=0.0025; %Konstanta Nilai Batas k2=0; %Konstanta Nilai Batas %================================================================= ============================= % NILAI BATAS ALIRAN %================================================================= ============================= %NILAI BATAS BAWAH for  $j=1$ ; for k=1:T; for  $i=1:x1-1;$  $X(i,j,k)=k1;$  end for i=x1+1:L;  $X(i,j,k)=k2;$  end end end

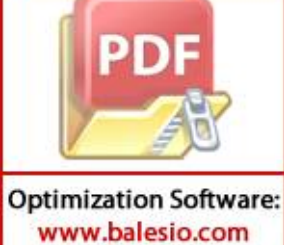

```
%NILAI BATAS KIRI
         for i=1;
             for k=1:T;for j=1:M;X(i,j,k)=k1;end
             end
         end
         %NILAI BATAS ATAS
         for j=M;
             for k=1:T;
                 for i=1:x3-1;X(i, j, k) = k1;end
                 for i=x3+1:L;
                    X(i,j,k) = k2;end
             end
         end
         %NILAI BATAS KANAN
         for i=L;
             for k=1:T;
                 for i=1:L;
                     X(i,j,k)=k2;end
             end
         end
         ================================
                                               METODE GAUSS SEIDEL
         \overline{Q}==============================
         %NILAI AWAL GAUSS POINT ITERATION
         for i=2:L-1for j=2:M-1for k=1X(i, j, k) = 0.1;end
             end
         end
         X(x1, 1, 1) = 0.1;X(x3, M, 1) = 0.1;%PERHITUNGAN ITERASI
         for k=2:TX(x1, 1, k) = (1/4) * (X(x1-1, 1, k-1) + X(x1+1, 1, k-1) + 2 * X(x1, 2, k-1));
             X(x3, M, k) = (1/4) * (X(x3+1, M, k-1) + X(x3-1, M, k-1) + 2 * X(x3, M-1, k-1));for j=2:L-1for i=2:L-1X(i,j,k) = (1/4) * (X(i+1,j,k-1) + X(i-1,j,k) + X(i,j+1,k-1))-1, k) ) ;
                     a(i,j) = X(i,j,k) - X(i,j,k-1);b(i,j) = abs(a(i,j));end
                                        70
Optimization Software:
```

```
c = max(max(b));
                     if c < error;
                         \mathtt{X}\left(\colon\!,\:\mathrel{\mathop:},\:\mathrel{\sf k}\right) ;
                         r = k;break
                     else
                         r = k;continue
                     end
          end
          %TRANSFORMASI X KE NILAI PSI(Aliran)
          for i=1:Lfor i=1:M\overline{Psi(i,j)} = X(i,j,r);end
          end
          Psi(:,:)=transpose(Psi);
          ===============================
          \approxPENENTUAN NILAI KECEPATAN ARUS DI
         TIAP TITIK
         ================================
          for i=1:Lfor i=1;
                  ux(i, j) = 0;if i>1 && i<L
                     vy(i, j) = (Psi(i-1, j) - Psi(i+1, j)) / (2 * dx);else
                     vy(i,j)=0;end
              end
          end
          for i=1for j=1:M;if j>1 && j<M
                     ux(i,j) = (Psi(i,j+1) - Psi(i,j-1)) / (2 * dy);else
                     ux(i,j)=0;end
                  vy(i,j)=0;end
          end
          for i=1:Lfor j=M;
                  ux(i,j)=0;if i>1 && i<L
                     vy(i,j) = (Psi(i-1,j) - Psi(i+1,j)) / (2 * dx);else
                     vy(i,j)=0;end
      D) n
                 j=1:M;if j>1 && j< M71Optimization Software:
```

```
ux(i,j) = (Psi(i,j+1) - Psi(i,j-1)) / (2 * dy);else
                    ux(i,j)=0;end
                vy(i,j)=0;end
         end
         for i=2:L-1for j=2:M-1ux(i,j) = (Psi(i,j+1) - Psi(i,j-1)) / (2 * dx);vy(i, j) = (Psi(i-1, j) - Psi(i+1, j)) / (2 * dx);end
         end
         ===============================
                                           METODE DuFort-Frankel
         \approx==============================
         %NILAI KONSTANTA SKEMA DuFort-Frankel
         Bx=Dx*dt/dx^2;By=Dy*dt/dy^2;for i=2:1:L-1for i=2:1:M-1Ax(i, j) = ux(i, j) * (dt/dx);Ay(i,j) = vy(i,j) * (dt/dy);end
         end
         %TITIK KOORDINAT DAN NILAI KONSENTRASI AWAL
         c11=8:%titik sumbu x
         c22=2:%titik sumbu v
         c1 = 10;%Nilai Konsentrasi awal di titik
         spesifik (c11, c22)c0=1;%Nilai Konsentrasi awal di titik lain
         %NILAI KONSENTRASI PADA BATAS BATAS DANAU
         for n=1:1:N;for j=1;
                for i=1:L;C(i, j, n) = c0; %Bawah
                end
             end
         end
         for n=1:1:N:
             for i=M;
                for i=1:1:L;
                    C(i,j,n)=1; % & Atas
                end
             end
         end
                :1:N;j=1:1:M;for i=1;
                   C(i,j,n)=c0; %Kiri
                end
                                       72Optimization Software:
 www.balesio.com
```

```
end
for n=1:1:N;
    for j=1:1:M; for i=L;
            C(i,j,n)=c0; %Kanan
         end
     end
end
%NILAI KONSENTRASI AWAL
for n=1:1:N;
    for j=2:1:M; for i=2:1:L;
            C(i,j,n)=c0; end
     end
end
C(c11,c22,1)=c1; %Nilai Konsentrasi Awal di Titik 
Spesifik
%=================================================================
=============================
% Perhitungan skema FTCS untuk menentukan nilai konsentrasi pada 
grid langkah waktu kedua
%=================================================================
=============================
for n=1;
    for i=2:1:M-1 for i=2:1:L-1
            C(i,j,n+1) = ( (-
Ax(i,j)+2*Bx)/(2))*C(i+1,j,n)+((Ax(i,j)+2*Bx)/(2))*C(i-1,j,n)+((-
Ay(i, j) + 2*By)/(2) *C(i, j+1, n) + ((Ay(i, j) + 2*By)/(2)) *C(i, j-1, n) + (1-2*Bx-2*By) *C(i,j,n);
         end
     end
end
%=================================================================
=============================
% Perhitungan dengan skema DuFort-Frankel
%=================================================================
=============================
for n=2:1:N
    for j=2:1:M-1for i=2:1:L-2C(i,j,n+1) = ((1-2*Bx-2*By)/(1+2*Bx+2*By))*C(i,j,n-1)1) + ( ( -Ax(i,j)+2*Bx)/(1+2*Bx+2*By))*C(i+1,j,n)+((Ax(i,j)+2*Bx)/(1+2*Bx+2*
By) *C(i-1,j,n) + ((-Ay(i,j)+2*By)/(1+2*Bx+2*By)<sup>*</sup>C(i,j+1,n)+((Ay(i,j)+2*By)/(1+2*Bx+2*
By)) *C(i,j-1,n);
         end
     end
end
             %=================================================================
```
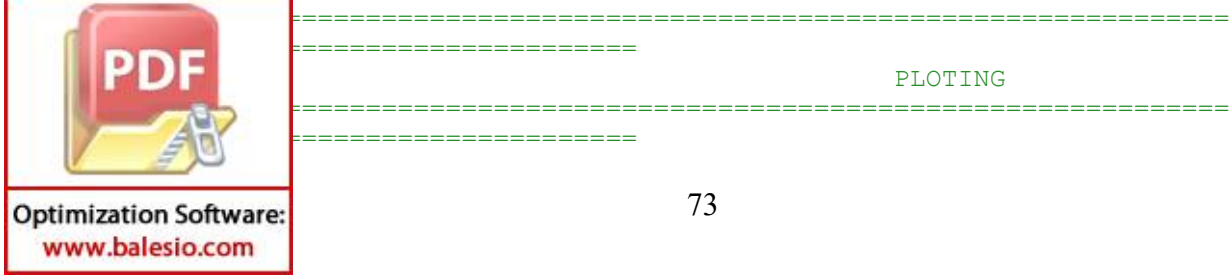

```
disp('Pilih Jenis Ploting')
   disp('1. Ploting Waktu Sesaat ')
   disp('2. Ploting Animasi Perubahan Terhadap Waktu ')
   z1=input('Pilih= ');
   disp('============================================================
   ====');
   if z1 == 1%PLOTING
   ts=input(' Input Time Step (ex:60)= ');
   \text{subplot}(1,3,1);surf(x,y,transpose(C(:,:,ts)));
   xlabel('Lebar Danau');
   ylabel('Panjang Danau');
   zlabel('Consentration');
   cb = colorbar;subplot(1,3,2);for i=1:L
        for j=1:M
           Ux(i,j)=u x(i,j);Uy(i,j) = vy(i,j); end
   end
   quiver(x, y, transpose(Ux), transpose(Uy));
   xlabel('Lebar Danau');
   ylabel('Panjang Danau');
   subplot(1,3,3);[D,h] =contour(x,y,transpose(C(:,:,ts)));
   xlabel('Lebar Danau');
   ylabel('Panjang Danau');
   set(h,'ShowText','on','TextStep',get(h,'LevelStep'));
   colormap jet
   else
       if z1 == 2%OUTPUT GRAFIS ANIMASI
   disp(' Pilih Jenis Animasi')
   disp(' 1. Animasi Contour Konsentrasi ')
   disp(' 2. Animasi Hamburan Warna Konsentrasi Spesifik ')
   z11=input(' Pilih= ');
   disp(' 
   ======================================================');
   if z11==1
   Tmax=input(' Input grid waktu maksimal(ex:100)=
   ');
   for am=1: (1/dt): Tmax+1
   clf
   % surf(x, y, transpose(C(:,:, am)));
   % view([0 90]);
   % xlabel('Lebar Danau');
           ('Panjang Danau');
           l('Consentration');
DID
           \frac{1}{2}ntour(x,y,transpose(C(:,:,am)));
           90]);
           Lebar Danau');
```
**Optimization Software:** www.balesio.com

```
ylabel('Panjang Danau');
set(h,'ShowText','on','TextStep',get(h,'LevelStep'));
colormap jet
cb = colorbar;time=sprintf('Waktu : %0.1f || Langkah Waktu : %g',(am-1)*dt,(am-
1));
title(time)
drawnow
end
else
if z11 == 2<br>Tmax=input('
                                  Input grid waktu maksimal(ex:100) =
');
for am=1: (1/dt): Tmax+1
clf
surf(x, y, transpose(C(:,:, am)));
view([0 90]);
xlabel('Lebar Danau');
ylabel('Panjang Danau');
zlabel('Consentration');
\{D, h\}=contour(x, y, transpose(C(:,:, am)));
% view([0 90]);
% xlabel('Lebar Danau');
% ylabel('Panjang Danau');
% set(h,'ShowText','on','TextStep',get(h,'LevelStep'));
colormap jet
cb = colorbar;
time=sprintf('Waktu : %0.1f || Langkah Waktu : %g',(am-1)*dt,(am-
1));
title(time)
drawnow
end
     else
         disp('Tidak Ada Tampilan!')
     end
end
     else
     disp('Tidak Ada Tampilan!');
     end
end
```
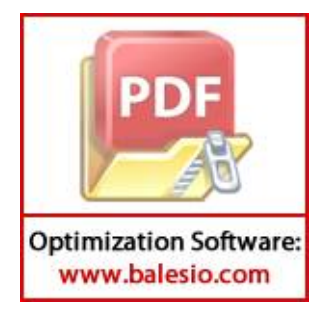

**Lampiran 3. Program MATLAB penyebaran polutan yang diinjeksikan sesaat pada danau dengan** *inlet* **di bagian bawah dan** *outlet* **di bagian kanan domain**

clear all; clc; %Pseudocode MATLAB %KONSTANTA DAN GRID panjang=1; %Panjang Danau lebar=panjang; <br>waktu=600; <br> %Perhitungan %Perhitungan Waktu Maksimal Dx=0.0004; %Koefisien difusi arah x Dy=Dx; %Koefisien difusi arah y dx=0.05; %Lebar Grid dalam sumbu x dy=dx; %Lebar Grid dalam sumbu y dt=0.025; %Lebar Grid dalam ruang waktu t x=0:dx:panjang; %Grid sumbu x y=0:dy:lebar; %Grid sumbu y t=0:dt:waktu; %Grid waktu t L=(panjang/dx)+1; %Jumlah Grid sumbu x  $M=(\text{lebar}/dy)+1;$  %Jumlah Grid sumbu y<br> $N=(\text{waktu}/dt)+1;$  %Jumlah Grid waktu t M=(lebar/dy)+1; %Jumlah Grid sumbu y %================================================================= ============================= % TITIK KOORDINAT ARUS MASUK DAN KELUAR DANAU PERSEGI %================================================================= =============================  $x1=8;$   $89,1$  (Bawah) x3=10;  $\frac{1}{2}$   $\frac{1}{41}$  (Atas) error=1e-20; %Error Toleransi Konvergensi Metode Gauss\_Seidel<br>T=2000: %Jumlah Maksimal Iterasi Gauss Seidel k1=0.0025; %Konstanta Nilai Batas k2=0; %Konstanta Nilai Batas %================================================================= ============================= % NILAI BATAS ALIRAN %================================================================= ============================= %NILAI BATAS BAWAH for  $j=1$ ; for k=1:T; for  $i=1:x1-1;$  $X(i,j,k)=k1;$  end for i=x1+1:L;  $X(i,j,k)=k2;$  end end end76 **Optimization Software:** www.balesio.com

```
%NILAI BATAS KIRI
          for i=1;
               for k=1:T;
                   for j=1:M;
                      X(i,j,k)=k1; end
               end
          end
          %NILAI BATAS ATAS
          for j=M;
               for k=1:T;
                   for i=1:L;
                      X(i, j, k) = k1; end
               end
          end
          %NILAI BATAS KANAN
          for i=L;
               for k=1:T;
                  for i=1:x3-1;X(i,j,k)=k2; end
                  for j=x3+1:L;X(i,j,k)=k1; end
               end
          end
          %=================================================================
          =============================
          % METODE GAUSS SEIDEL
          %=================================================================
          =============================
          %NILAI AWAL GAUSS POINT ITERATION
          for i=2:L-1for j=2:M-1 for k=1
                      X(i, j, k) = 0.1; end
               end
          end
          X(x1,1,1)=0.1;X(x3,M,1)=0.1;%PERHITUNGAN ITERASI
          for k=2:T
              X(x1, 1, k) = (1/4) * (X(x1-1, 1, k-1) + X(x1+1, 1, k-1) + 2*X(x1, 2, k-1));X(x3,M,k)=(1/4)*(X(x3+1,M,k-1)+X(x3-1,M,k-1)+2*X(x3,M-1,k-1));for j=2:L-1for i=2:L-1X(i,j,k)=(1/4)*(X(i+1,j,k-1)+X(i-1,j,k)+X(i,j+1,k-1)-1, k) );
                      a(i,j)=X(i,j,k)-X(i,j,k-1);b(i,j)=abs(a(i,j));
                   end
          en de la company de
                                           77
Optimization Software:
```

```
c = max(max(b));
                     if c < error;
                         \mathtt{X}\left(\colon\!,\:\mathrel{\mathop:},\:\mathrel{\sf k}\right) ;
                         r = k;break
                     else
                         r = k;continue
                     end
          end
         %TRANSFORMASI X KE NILAI PSI(Aliran)
          for i=1:Lfor i=1:M\overline{Psi(i,j)} = X(i,j,r);end
          end
          Psi(:,:)=transpose(Psi);
          ===============================
          \approxPENENTUAN NILAI KECEPATAN ARUS DI
         TIAP TITIK
         ================================
          for i=1:Lfor i=1;
                  ux(i, j) = 0;if i>1 && i<L
                     vy(i, j) = (Psi(i-1, j) - Psi(i+1, j)) / (2 * dx);else
                     vy(i,j)=0;end
              end
          end
          for i=1for j=1:M;if j>1 && j<M
                     ux(i,j) = (Psi(i,j+1) - Psi(i,j-1)) / (2 * dy);else
                     ux(i,j)=0;end
                  vy(i,j)=0;end
          end
          for i=1:Lfor j=M;
                  ux(i,j)=0;if i>1 && i<L
                     vy(i,j) = (Psi(i-1,j) - Psi(i+1,j)) / (2 * dx);else
                     vy(i,j)=0;end
      9h
                 j=1:M;if j>1 && j< M78
Optimization Software:
```

```
ux(i,j) = (Psi(i,j+1) - Psi(i,j-1)) / (2 * dy);else
                    ux(i,j)=0;end
                vy(i,j)=0;end
         end
         for i=2:L-1for j=2:M-1ux(i,j) = (Psi(i,j+1) - Psi(i,j-1)) / (2 * dx);vy(i, j) = (Psi(i-1, j) - Psi(i+1, j)) / (2 * dx);end
         end
         ================================
                                           METODE DuFort-Frankel
         \approx==============================
         %NILAI KONSTANTA SKEMA DuFort-Frankel
         Bx=Dx*dt/dx^2;By=Dy*dt/dy^2;for i=2:1:L-1for i=2:1:M-1Ax(i,j) = ux(i,j) * (dt/dx);Ay(i,j) = vy(i,j) * (dt/dy);end
         end
         &TITIK KOORDINAT DAN NILAI KONSENTRASI AWAL
         c11=8:%titik sumbu x
         c22=2:%titik sumbu v
         c1 = 10;%Nilai Konsentrasi awal di titik
         spesifik (c11, c22)c0=1;%Nilai Konsentrasi awal di titik lain
         %NILAI KONSENTRASI PADA BATAS BATAS DANAU
         for n=1:1:N;for j=1;
                for i=1:L;C(i, j, n) = c0; %Bawah
                end
            end
         end
         for n=1:1:N:
            for i=M;
                for i=1:1:L;
                    C(i,j,n)=1; %Atas
                end
            end
         end
                :1:N;j=1:1:M;for i=1;
                   C(i,j,n)=c0; %Kiri
                end
                                       79
Optimization Software:
 www.balesio.com
```

```
end
for n=1:1:N;
    for j=1:1:M; for i=L;
            C(i,j,n)=c0; %Kanan
         end
     end
end
%NILAI KONSENTRASI AWAL
for n=1:1:N;
    for j=2:1:M; for i=2:1:L;
            C(i,j,n)=c0; end
     end
end
C(c11,c22,1)=c1; %Nilai Konsentrasi Awal di Titik 
Spesifik
%=================================================================
=============================
% Perhitungan skema FTCS untuk menentukan nilai konsentrasi pada 
grid langkah waktu kedua
%=================================================================
=============================
for n=1;
    for i=2:1:M-1 for i=2:1:L-1
            C(i,j,n+1) = ( (-
Ax(i,j)+2*Bx)/(2))*C(i+1,j,n)+((Ax(i,j)+2*Bx)/(2))*C(i-1,j,n)+((-
Ay(i, j) + 2*By)/(2) *C(i, j+1, n) + ((Ay(i, j) + 2*By)/(2)) *C(i, j-1, n) + (1-2*Bx-2*By) *C(i,j,n);
         end
     end
end
%=================================================================
=============================
% Perhitungan dengan skema DuFort-Frankel
%=================================================================
=============================
for n=2:1:N
    for j=2:1:M-1for i=2:1:L-2C(i,j,n+1) = ((1-2*Bx-2*By)/(1+2*Bx+2*By))*C(i,j,n-1)1) + ( ( -Ax(i,j)+2*Bx)/(1+2*Bx+2*By))*C(i+1,j,n)+((Ax(i,j)+2*Bx)/(1+2*Bx+2*
By) *C(i-1,j,n) + ((-Ay(i,j)+2*By)/(1+2*Bx+2*By)<sup>*</sup>C(i,j+1,n)+((Ay(i,j)+2*By)/(1+2*Bx+2*
By)) *C(i,j-1,n);
         end
     end
end
             %=================================================================
         =============================
```
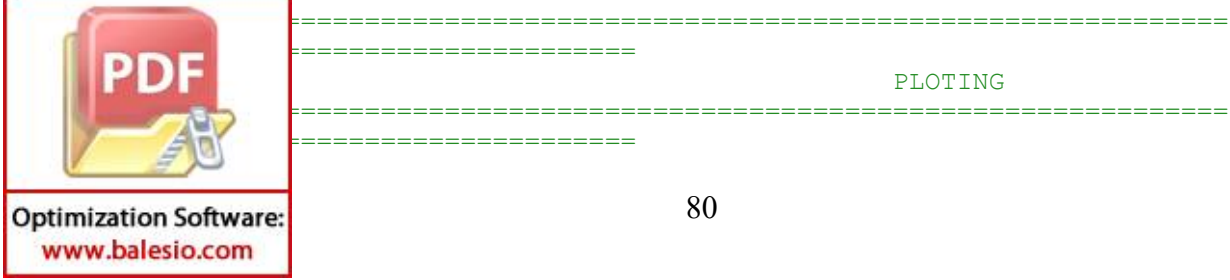

```
disp('Pilih Jenis Ploting')
   disp('1. Ploting Waktu Sesaat ')
   disp('2. Ploting Animasi Perubahan Terhadap Waktu ')
   z1=input('Pilih= ');
   disp('============================================================
   ====');
   if z1 == 1%PLOTING
   ts=input(' Input Time Step (ex:60)= ');
   \text{subplot}(1,3,1);surf(x,y,transpose(C(:,:,ts)));
   xlabel('Lebar Danau');
   ylabel('Panjang Danau');
   zlabel('Consentration');
   cb = colorbar;subplot(1,3,2);for i=1:L
        for j=1:M
           Ux(i,j)=u x(i,j);Uy(i,j) = vy(i,j); end
   end
   quiver(x, y, transpose(Ux), transpose(Uy));
   xlabel('Lebar Danau');
   ylabel('Panjang Danau');
   subplot(1,3,3);[D,h] =contour(x,y,transpose(C(:,:,ts)));
   xlabel('Lebar Danau');
   ylabel('Panjang Danau');
   set(h,'ShowText','on','TextStep',get(h,'LevelStep'));
   colormap jet
   else
       if z1 == 2%OUTPUT GRAFIS ANIMASI
   disp(' Pilih Jenis Animasi')
   disp(' 1. Animasi Contour Konsentrasi ')
   disp(' 2. Animasi Hamburan Warna Konsentrasi Spesifik ')
   z11=input(' Pilih= ');
   disp(' 
   ======================================================');
   if z11==1
   Tmax=input(' Input grid waktu maksimal(ex:100)=
   ');
   for am=1: (1/dt): Tmax+1
   clf
   % surf(x, y, transpose(C(:,:, am)));
   % view([0 90]);
   % xlabel('Lebar Danau');
           ('Panjang Danau');
           l('Consentration');
DID
           \frac{1}{2}ntour(x,y,transpose(C(:,:,am)));
           90]);
           Lebar Danau');
```
**Optimization Software:** www.balesio.com

```
ylabel('Panjang Danau');
set(h,'ShowText','on','TextStep',get(h,'LevelStep'));
colormap jet
cb = colorbar;time=sprintf('Waktu : %0.1f || Langkah Waktu : %g',(am-1)*dt,(am-
1));
title(time)
drawnow
end
else
if z11 == 2<br>Tmax=input('
                                  Input grid waktu maksimal(ex:100) =
');
for am=1: (1/dt): Tmax+1
clf
surf(x, y, transpose(C(:,:, am)));
view([0 90]);
xlabel('Lebar Danau');
ylabel('Panjang Danau');
zlabel('Consentration');
\{D, h\}=contour(x, y, transpose(C(:,:, am)));
% view([0 90]);
% xlabel('Lebar Danau');
% ylabel('Panjang Danau');
% set(h,'ShowText','on','TextStep',get(h,'LevelStep'));
colormap jet
cb = colorbar;
time=sprintf('Waktu : %0.1f || Langkah Waktu : %g',(am-1)*dt,(am-
1));
title(time)
drawnow
end
     else
         disp('Tidak Ada Tampilan!')
     end
end
     else
     disp('Tidak Ada Tampilan!');
     end
end
```
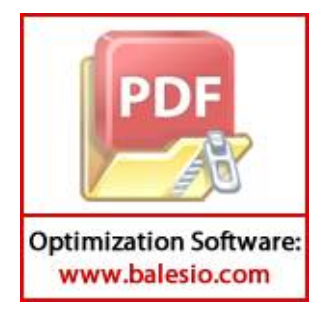

## **Lampiran 4. Program MATLAB penyebaran polutan yang diinjeksikan terus menerus pada danau dengan 2** *inlet* **dan 2** *outlet*

83 clear all; clc; <br> 8Pseudocode MATLAB %KONSTANTA DAN GRID panjang=1; %Panjang Danau lebar=panjang; %Lebar Danau waktu=600; external the selection of the services waktu Maksimal Dx=0.0004; %Koefisien difusi arah x Dy=Dx; %Koefisien difusi arah y dx=0.05; %Lebar Grid dalam sumbu x dy=dx; %Lebar Grid dalam sumbu y dt=0.025; %Lebar Grid dalam ruang waktu t x=0:dx:panjang; %Grid sumbu x y=0:dy:lebar; %Grid sumbu y t=0:dt:waktu; %Grid waktu t L=(panjang/dx)+1; %Jumlah Grid sumbu x M=(lebar/dy)+1; \$Jumlah Grid sumbu y N=(waktu/dt)+1; %Jumlah Grid waktu t %================================================================= ============================= % TITIK KOORDINAT ARUS MASUK DAN KELUAR DANAU PERSEGI %================================================================= =============================  $x1=8;$   $\frac{89,1}{x1=8;}$  (Bawah) x2=11;  $\frac{1}{2}$  (Kiri) x3=10;  $\frac{811,41}{\text{Atas}}$ x4=9;  $x4=9$ ; error=1e-20; %Error Konvergensi Metode Gauss\_Seidel T=2000; %Jumlah Maksimal Iterasi Gauss Seidel k1=0.0025; %Konstanta Nilai Batas k2=0; %Konstanta Nilai Batas %================================================================= ============================= % NILAI BATAS ALIRAN %================================================================= ============================= %NILAI BATAS BAWAH for  $i=1$ ; for k=1:T; for  $i=1:x1-1;$  $X(i,j,k)=k1;$  end for  $i=x1+1:L;$  $X(i,j,k)=k2;$  end end end BATAS KIRI for its contract of  $\mathcal{L}$ 

**Optimization Software:** www.balesio.com

```
 for k=1:T;
       for j=1:x2-1;X(i,j,k)=k1; end
        for j=x2+1:M;X(i,j,k)=k2; end
     end
end
%NILAI BATAS ATAS
for j=M;
     for k=1:T;
        for i=1:x3-1;X(i, j, k) = k2; end
         for i=x3+1:L;
            X(i,j,k)=k1; end
     end
end
%NILAI BATAS KANAN
for i=L;
     for k=1:T;
        for i=1:x4-1;
            X(i,j,k)=k2; end
        for j=x4+1:L;X(i,j,k)=k1; end
     end
end
%=================================================================
=============================
% METODE GAUSS SEIDEL
%=================================================================
=============================
%NILAI AWAL ITERASI GAUSS SEIDEL
for i=2:L-1for j=2:M-1 for k=1
            X(i, j, k) = 0.1; end
     end
end
X(x1,1,1)=0.1;X(1, x2, 1) = 0.1;X(x3,M,1)=0.1;X(L, x4, 1) = 0.1;%PERHITUNGAN ITERASI
```
for k=2:T

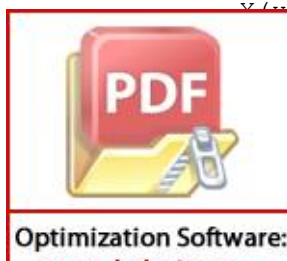

 $(X,Y,1,k)=(1/4) * (X(X1-1,1,k-1)+X(X1+1,1,k-1)+2*X(X1,2,k-1));$  $(X(2, k) = (1/4) * (X(1, x2-1, k-1) + X(1, x2+1, k-1) + 2*X(2, x2, k-1));$  $(X, M, k) = (1/4) * (X(x3+1, M, k-1) + X(x3-1, M, k-1) + 2 * X(x3, M-1, k-1));$  $\vert x_4, k\rangle = (1/4) * (X(L, x4+1, k-1) + X(L, x4-1, k-1) + 2 * X(L-1, x4, k-1));$ 

 $j=2:L-1$ 

```
for i=2:L-1X(i, j, k) = (1/4) * (X(i+1, j, k-1) + X(i-1, j, k) + X(i, j+1, k-1))1) + X(i, j-1, k);
                     a(i, j) = X(i, j, k) - X(i, j, k-1);b(i,j) = abs(a(i,j));end
             end
                     c = max(max(b));
                     if c < error;
                         X(:, :, k);
                         r = k;break
                     else
                         r = k;
                         continue
                     end
         end
         %TRANSFORMASI X KE NILAI PSI (Aliran)
         for i=1:Lfor i=1:M\overline{Psi(i,j)} = X(i,j,r);end
          end
          ===============================
          \circPENENTUAN NILAI KECEPATAN ARUS DI
         TIAP TITIK
         =================================
         for i=1:Lfor j=1;
                 ux(i,j)=0;if i>1 && i<L
                     vy(i,j) = (Psi(i-1,j) - Psi(i+1,j)) / (2 * dx);else
                     vy(i,j)=0;end
             end
         end
         for i=1for j=1:M;if j>1 && j<M
                     ux(i, j) = (Psi(i, j+1) - Psi(i, j-1)) / (2 * dy);else
                     ux(i,j)=0;end
                 vy(i,j)=0;end
         end
                 \mathbb{L}\dot{\eta} = M;ux(i, j) = 0;if i>1 && i<L
                     vy(i, j) = (Psi(i-1, j) - Psi(i+1, j)) / (2 * dx);else
                                          85
Optimization Software:
 www.balesio.com
```

```
vy(i,j)=0; end
               end
          end
          for i=L
               for j=1:M;
                   if j>1 && j<M
                     ux(i,j)=(Psi(i,j+1)-Psi(i,j-1))/(2*dy); else
                      ux(i,j)=0; end
                  vy(i, j) = 0; end
          end
          for i=2:L-1for j=2:M-1ux(i,j)=(Psi(i,j+1)-Psi(i,j-1))/(2*dy);vy(i,j)=(Psi(i-1,j)-Psi(i+1,j))/(2*dx); end
          end
          %=================================================================
          ====================================
          % METODE DuFort-Frankel
          %=================================================================
          =============================
         %NILAI KONSTANTA SKEMA DuFort-Frankel
         Bx=Dx*dt/dx^2;By=Dy*dt/dy^2;
          for i=2:1:L-1
              for j=2:1:M-1Ax(i,j) =ux(i,j) * (dt/dx);
                  Ay(i,j) =vy(i,j) * (dt/dy);
               end
          end
         %TITIK KOORDINAT DAN NILAI KONSENTRASI AWAL
         c11=8;<br>
c22=2;<br>
\frac{1}{2} etitik sumbu y<br>
\frac{1}{2} etitik sumbu y
                                     %titik sumbu y
         c1=10; %Nilai Konsentrasi awal di titik 
         spesifik (c11,c22)
          c0=1; %Nilai Konsentrasi awal di titik lain
         %NILAI KONSENTRASI PADA BATAS BATAS DANAU
          for n=1:1:N;
              for i=1;
                  for i=1:L;
                      C(i,j,n)=c0; %Bawah
                   end
               end
          end
                 |1:N;\dot{\eta}=M;
                  for i=1:1:L;
                   C(i,j,n)=c0; %Atas
                   end
          en de la company de
                                           86
Optimization Software:
 www.balesio.com
```

```
end
          for n=1:1:N;
              for j=2:1:M; for i=1;
                      C(i,j,n)=c0; %Kiri
                   end
               end
          end
          for n=1:1:N;
               for j=1:1:M-1;
                   for i=L;
                      C(i,j,n)=c0; %Kanan
                   end
               end
          end
          %NILAI KONSENTRASI AWAL
          for n=1:1:N;
              for j=2:1:M-1;
                   for i=2:1:L-1;
                      C(i,j,n)=c0; end
               end
          end
          C(c11,c22,1)=c1; %Nilai Konsentrasi di Titik Spesifik 
          %=================================================================
          =============================
          % Perhitungan skema FTCS untuk menentukan nilai konsentrasi pada 
          grid langkah waktu kedua
          %=================================================================
          =============================
          for n=1;
              for j=2:1:M-1 for i=2:1:L-1
                      if i = -c11 && j = -c22C(c11, c22, n) = c1; else
                      C(i, j, n+1) = ( (-
          Ax(i,j)+2*Bx)/(2))*C(i+1,j,n)+((Ax(i,j)+2*Bx)/(2))*C(i-1,j,n)+((-
          Ay(i,j)+2*By)/(2)) *C(i,j+1,n) +((Ay(i,j) +2*By)/(2)) *C(i,j-1,n) +(1-
          2*Bx-2*By)*C(i,j,n); end
                   end
               end
          end
          %=================================================================
          =============================
          % Perhitungan dengan skema DuFort-Frankel
          %=================================================================
          =============================
          for n=2:1:N
                  j=2:1:M-1 for i=2:1:L-2
                      if i = -c11 & i = -c22C(c11, c22, n) = c1; else87
Optimization Software:
 www.balesio.com
```

```
C(i,j,n+1) = ((1-2*Bx-2*By)/(1+2*Bx+2*By))*C(i,j,n-1)1) + (1)Ax(i,j)+2*Bx / (1+2*Bx+2*By) *C(i+1,j,n) + ((Ax(i,j)+2*Bx) / (1+2*Bx+2*)By) ) * C (i-1, j, n) + ( (-
        Ay(i,j)+2*By)/(1+2*Bx+2*By)*C(i,j+1,n)+((Ay(i,j)+2*By)/(1+2*Bx+2*By) ) *C(i,j-1,n);end
                end
            end
        end
        ================================
        \approxPLOTING
        =================================
        disp('Pilih Jenis Ploting')
        disp('1. Ploting Waktu Sesaat ')
        disp('2. Ploting Animasi Perubahan Terhadap Waktu ')
        z1 = input('Pilih = ');= == ';
        if z1 == 1&PLOTING
                          Input Time Step (ex:60) = ';
        ts = input('subplot(1, 3, 1);surf(x, y, transpose(C(:, : , ts)));
        xlabel('Lebar Danau');
        ylabel ('Panjang Danau');
        zlabel('Consentration');
        cb = colorbar;subplot(1, 3, 2);for i=1:Lfor j=1:MUx(i,j) = u x(i,j);Uy(i,j) = vy(i,j);endendquiver (x, y, transpose (Ux), transpose (Uy));
        xlabel('Lebar Danau');
        ylabel ('Panjang Danau');
        subplot(1, 3, 3);[D, h] =contour(x, y, transpose(C(:,:,ts)));
        xlabel ('Lebar Danau');
        ylabel ('Panjang Danau');
        set(h, 'ShowText', 'on', 'TextStep', get(h, 'LevelStep'));
        colormap jet
         else
            if z1 == 2%OUTPUT GRAFIS ANIMASI
                      Pilih Jenis Animasi')
                       1. Animasi Contour Konsentrasi ')
                       2. Animasi Hamburan Warna Konsentrasi Spesifik ')
     2D\mathsf{ht} ( \mathsf{I}Pilih= ';
                         88
Optimization Software:
 www.balesio.com
```

```
if z11==1
          Tmax=input(' Input grid waktu maksimal(ex:100)=
          ');
          for am=1: (1/dt): Tmax+1
          clf
          % surf(x, y, transpose(C(:, :, am)));
          % view([0 90]);
          % xlabel('Lebar Danau');
          % ylabel('Panjang Danau');
          % zlabel('Consentration');
          [D, h] =contour(x, y, transpose(C(:,:,am)));
          view([0 90]);
          xlabel('Lebar Danau');
          ylabel('Panjang Danau');
          set(h,'ShowText','on','TextStep',get(h,'LevelStep'));
          colormap jet
          cb = colorbar;time=sprintf('Waktu : %0.1f || Langkah Waktu : %g',(am-1)*dt,(am-
          1));
          title(time)
          drawnow
          end
          else
               if z11==2
          Tmax=input(' Input grid waktu maksimal(ex:100)=
          \mathbf{')} ;
          for am=1: (1/dt): Tmax+1
          clf
          surf(x, y, transpose(C(:,:,am)));
          view([0 90]);
          xlabel('Lebar Danau');
          ylabel('Panjang Danau');
          zlabel('Consentration');
          \{D, h\}=contour(x, y, transpose(C(:,:,am)));
          % view([0 90]);
          % xlabel('Lebar Danau');
          % ylabel('Panjang Danau');
          % set(h,'ShowText','on','TextStep',get(h,'LevelStep'));
          colormap jet
          cb = colorbar;
          time=sprintf('Waktu : %0.1f || Langkah Waktu : %g',(am-1)*dt,(am-
          1));
          title(time)
          drawnow
          end
               else
                   disp('Tidak Ada Tampilan!')
           end
          end
           else
                  o('Tidak Ada Tampilan!');
          end of the set
          ende 1990.<br>De
                                           89
Optimization Software:
```
**Lampiran 5. Program MATLAB penyebaran polutan yang diinjeksikan terus menerus pada danau dengan** *inlet* **di bagian bawah dan** *outlet* **di bagian atas domain**

clear all; clc; %Pseudocode MATLAB %KONSTANTA DAN GRID panjang=1; %Panjang Danau lebar=panjang; <br>waktu=600; <br> %Perhitungan %Perhitungan Waktu Maksimal Dx=0.0004; %Koefisien difusi arah x Dy=Dx; %Koefisien difusi arah y dx=0.05; %Lebar Grid dalam sumbu x dy=dx; %Lebar Grid dalam sumbu y dt=0.025; %Lebar Grid dalam ruang waktu t x=0:dx:panjang; %Grid sumbu x y=0:dy:lebar; %Grid sumbu y t=0:dt:waktu; %Grid waktu t L=(panjang/dx)+1; %Jumlah Grid sumbu x  $M=(\text{lebar}/dy)+1;$  %Jumlah Grid sumbu y<br> $N=(\text{waktu}/dt)+1;$  %Jumlah Grid waktu t M=(lebar/dy)+1; %Jumlah Grid sumbu y %================================================================= ============================= % TITIK KOORDINAT ARUS MASUK DAN KELUAR DANAU PERSEGI %================================================================= =============================  $x1=8;$   $89,1$  (Bawah) x3=10;  $\frac{1}{2}$   $\frac{1}{41}$  (Atas) error=1e-20; %Error Toleransi Konvergensi Metode Gauss\_Seidel<br>T=2000: %Jumlah Maksimal Iterasi Gauss Seidel k1=0.0025; %Konstanta Nilai Batas k2=0; %Konstanta Nilai Batas %================================================================= ============================= % NILAI BATAS ALIRAN %================================================================= ============================= %NILAI BATAS BAWAH for  $j=1$ ; for k=1:T; for  $i=1:x1-1;$  $X(i,j,k)=k1;$  end for i=x1+1:L;  $X(i,j,k)=k2;$  end end end90 **Optimization Software:** www.balesio.com

```
%NILAI BATAS KIRI
          for i=1;
               for k=1:T;
                   for j=1:M;
                      X(i,j,k)=k1; end
               end
          end
          %NILAI BATAS ATAS
          for j=M;
               for k=1:T;
                   for i=1:x3-1;
                      X(i, j, k) = k1; end
                  for i=x3+1:L;X(i,j,k)=k2; end
               end
          end
          %NILAI BATAS KANAN
          for i=L;
               for k=1:T;
                  for i=1:L;
                      X(i,j,k)=k2; end
               end
          end
          %=================================================================
          =============================
          % METODE GAUSS SEIDEL
          %=================================================================
          =============================
          %NILAI AWAL GAUSS POINT ITERATION
          for i=2:L-1for j=2:M-1 for k=1
                      X(i, j, k) = 0.1; end
               end
          end
          X(x1,1,1)=0.1;X(x3,M,1)=0.1;%PERHITUNGAN ITERASI
          for k=2:T
              X(x1, 1, k) = (1/4) * (X(x1-1, 1, k-1) + X(x1+1, 1, k-1) + 2*X(x1, 2, k-1));X(x3,M,k)=(1/4)*(X(x3+1,M,k-1)+X(x3-1,M,k-1)+2*X(x3,M-1,k-1));for j=2:L-1for i=2:L-1X(i,j,k)=(1/4)*(X(i+1,j,k-1)+X(i-1,j,k)+X(i,j+1,k-1)-1, k) );
                      a(i,j)=X(i,j,k)-X(i,j,k-1);b(i,j)=abs(a(i,j));
                   end
          en de la company de
                                           91
Optimization Software:
```

```
c = max(max(b));
                     if c < error;
                         \mathtt{X}\left(\colon\!,\:\mathrel{\mathop:},\:\mathrel{\sf k}\right) ;
                         r = k;break
                     else
                         r = k;continue
                     end
          end
         %TRANSFORMASI X KE NILAI PSI(Aliran)
          for i=1:Lfor i=1:M\overline{Psi(i,j)} = X(i,j,r);end
          end
          Psi(:,:)=transpose(Psi);
          ===============================
          \approxPENENTUAN NILAI KECEPATAN ARUS DI
         TIAP TITIK
         ================================
          for i=1:Lfor i=1;
                  ux(i, j) = 0;if i>1 && i<L
                     vy(i, j) = (Psi(i-1, j) - Psi(i+1, j)) / (2 * dx);else
                     vy(i,j)=0;end
              end
          end
          for i=1for j=1:M;if j>1 && j<M
                     ux(i,j) = (Psi(i,j+1) - Psi(i,j-1)) / (2 * dy);else
                     ux(i,j)=0;end
                  vy(i,j)=0;end
          end
          for i=1:Lfor j=M;
                  ux(i,j)=0;if i>1 && i<L
                     vy(i,j) = (Psi(i-1,j) - Psi(i+1,j)) / (2 * dx);else
                     vy(i,j)=0;end
      D) n
                 j=1:M;if j>1 && j< M92
Optimization Software:
```

```
ux(i,j) = (Psi(i,j+1) - Psi(i,j-1)) / (2 * dy);else
                    ux(i,j)=0;end
                vy(i,j)=0;end
         end
         for i=2:L-1for j=2:M-1ux(i,j) = (Psi(i,j+1) - Psi(i,j-1)) / (2 * dx);vy(i, j) = (Psi(i-1, j) - Psi(i+1, j)) / (2 * dx);end
         end
         ================================
                                           METODE DuFort-Frankel
         \approx==============================
         %NILAI KONSTANTA SKEMA DuFort-Frankel
         Bx=Dx*dt/dx^2;By=Dy*dt/dy^2;for i=2:1:L-1for i=2:1:M-1Ax(i, j) = ux(i, j) * (dt/dx);Ay(i,j) = vy(i,j) * (dt/dy);end
         end
         &TITIK KOORDINAT DAN NILAI KONSENTRASI AWAL
         c11=8:%titik sumbu x
         c22=2:%titik sumbu v
         c1 = 10;%Nilai Konsentrasi awal di titik
         spesifik (c11, c22)c0=1;%Nilai Konsentrasi awal di titik lain
         %NILAI KONSENTRASI PADA BATAS BATAS DANAU
         for n=1:1:N;for j=1;
                for i=1:L;C(i, j, n) = c0; %Bawah
                end
            end
         end
         for n=1:1:N:
            for i=M;
                for i=1:1:L;
                    C(i,j,n)=1; %Atas
                end
            end
         end
                :1:N;j=1:1:M;for i=1;
                   C(i,j,n)=c0; %Kiri
                end
                                       93
Optimization Software:
 www.balesio.com
```

```
end
          for n=1:1:N;
               for j=1:1:M;
                   for i=L;
                      C(i,j,n)=c0; %Kanan
                   end
               end
          end
          %NILAI KONSENTRASI AWAL
          for n=1:1:N;
              for j=2:1:M;for i=2:1:L;
                      C(i,j,n)=c0; end
               end
          end
          C(c11,c22,1)=c1; %Nilai Konsentrasi Awal di Titik 
          Spesifik
          %=================================================================
          =============================
          % Perhitungan skema FTCS untuk menentukan nilai konsentrasi pada 
          grid langkah waktu kedua
          %=================================================================
          =============================
          for n=1;
              for i=2:1:M-1 for i=2:1:L-1
                      if i = -c11 & i = -c22C(c11, c22, n) = c1; else
                      C(i, j, n+1) = ( (-
          Ax(i,j)+2*Bx)/(2))*C(i+1,j,n)+((Ax(i,j)+2*Bx)/(2))*C(i-1,j,n)+((-
          Ay(i,j)+2*By)/(2)<sup>*</sup>C(i,j+1,n)+((Ay(i,j)+2*By)/(2))*C(i,j-1,n)+(1-
          2*Bx-2*By)*C(i,j,n); end
                   end
               end
          end
          %=================================================================
          =============================
          % Perhitungan dengan skema DuFort-Frankel
          %=================================================================
          =============================
          for n=2:1:N
              for j=2:1:M-1 for i=2:1:L-2
                       if i==c11 && j==c22
                          C(c11, c22, n) = c1; else
                      C(i,j,n+1) = ((1-2*Bx-2*By)/(1+2*Bx+2*By))*C(i,j,n-1)1) + (2*Bx)/(1+2*Bx+2*By))*C(i+1,j,n)+((Ax(i,j)+2*Bx)/(1+2*Bx+2*
                  (-1, j, n) + ( (-
                  A^2*By)/(1+2*Bx+2*By)<sup>*</sup>C(i,j+1,n)+((Ay(i,j)+2*By)/(1+2*Bx+2*
                  j-1,n; end94
Optimization Software:
```

```
 end
              end
         end
         %=================================================================
         =============================
         % PLOTING
         %=================================================================
         =============================
         disp('Pilih Jenis Ploting')
         disp('1. Ploting Waktu Sesaat ')
         disp('2. Ploting Animasi Perubahan Terhadap Waktu ')
         z1=input('Pilih= ');
         disp('============================================================
         ===';
         if z1 == 1%PLOTING
         ts=input(' Input Time Step (ex:60)= ');
         subplot(1,3,1);
         surf(x,y,transpose(C(:,:,ts)));
         xlabel('Lebar Danau');
         ylabel('Panjang Danau');
         zlabel('Consentration');
         cb = colorbar;subplot(1,3,2);for i=1:L
              for j=1:M
                 Ux(i,j)=u x(i,j);Uy(i,j)=Vy(i,j); end
         end
         quiver(x, y, transpose(Ux), transpose(Uy));
         xlabel('Lebar Danau');
         ylabel('Panjang Danau');
         subplot(1,3,3);[D,h] =contour(x, y, transpose(C(:,:,ts)));
         xlabel('Lebar Danau');
         ylabel('Panjang Danau');
         set(h,'ShowText','on','TextStep',get(h,'LevelStep'));
         colormap jet
         else
             if z1 == 2%OUTPUT GRAFIS ANIMASI
         disp(' Pilih Jenis Animasi')
         disp(' 1. Animasi Contour Konsentrasi ')
         disp(' 2. Animasi Hamburan Warna Konsentrasi Spesifik ')
         z11=input(' Pilih= ');
         disp(' 
         ======================================================');
         if z11==1
                 put('                 Input grid waktu maksimal(ex:100)=
          ');
                 \lfloor: (1/dt):Tmax+1
     DID
         clf
                 x, y,transpose(C(:,:,am)));
                                         95
Optimization Software:
 www.balesio.com
```

```
% view([0 90]);
          % xlabel('Lebar Danau');
          % ylabel('Panjang Danau');
          % zlabel('Consentration');
          [D,h] =contour(x, y, transpose(C(:,:, am)));
          view([0 90]);
          xlabel('Lebar Danau');
          ylabel('Panjang Danau');
          set(h,'ShowText','on','TextStep',get(h,'LevelStep'));
          colormap jet
          cb = colorbar;
          time=sprintf('Waktu : %0.1f || Langkah Waktu : %g',(am-1)*dt,(am-
          1));
          title(time)
          drawnow
          end
          else
               if z11==2
          Tmax=input(' Input grid waktu maksimal(ex:100)=
          \left\langle \cdot\right\rangle ;
          for am=1:(1/dt):Tmax+1
          clf
          surf(x,y,transpose(C(:,:,am)));
          view([0 90]);
          xlabel('Lebar Danau');
          ylabel('Panjang Danau');
          zlabel('Consentration');
          \{D, h\}=contour(x, y, transpose(C(:,:, am)));
          % view([0 90]);
          % xlabel('Lebar Danau');
          % ylabel('Panjang Danau');
          % set(h,'ShowText','on','TextStep',get(h,'LevelStep'));
          colormap jet
          cb = colorbar;time=sprintf('Waktu : %0.1f || Langkah Waktu : %g',(am-1)*dt,(am-
          1));
          title(time)
          drawnow
          end
               else
                    disp('Tidak Ada Tampilan!')
               end
          end
               else
               disp('Tidak Ada Tampilan!');
               end
          end96
Optimization Software:
```
**Lampiran 6. Program MATLAB penyebaran polutan yang diinjeksikan terus menerus pada danau dengan** *inlet* **di bagian bawah dan** *outlet* **di bagian kanan domain**

clear all; clc; %Pseudocode MATLAB %KONSTANTA DAN GRID panjang=1; %Panjang Danau lebar=panjang; <br>waktu=600; <br> %Perhitungan %Perhitungan Waktu Maksimal Dx=0.0004; %Koefisien difusi arah x Dy=Dx; %Koefisien difusi arah y dx=0.05; %Lebar Grid dalam sumbu x dy=dx; %Lebar Grid dalam sumbu y dt=0.025; %Lebar Grid dalam ruang waktu t x=0:dx:panjang; %Grid sumbu x y=0:dy:lebar; %Grid sumbu y t=0:dt:waktu; %Grid waktu t L=(panjang/dx)+1; %Jumlah Grid sumbu x  $M=(\text{lebar}/dy)+1;$  %Jumlah Grid sumbu y<br> $N=(\text{waktu}/dt)+1;$  %Jumlah Grid waktu t M=(lebar/dy)+1; %Jumlah Grid sumbu y %================================================================= ============================= % TITIK KOORDINAT ARUS MASUK DAN KELUAR DANAU PERSEGI %================================================================= =============================  $x1=8;$   $89,1$  (Bawah) x3=10;  $\frac{1}{2}$   $\frac{1}{41}$  (Atas) error=1e-20; %Error Toleransi Konvergensi Metode Gauss\_Seidel<br>T=2000: %Jumlah Maksimal Iterasi Gauss Seidel k1=0.0025; %Konstanta Nilai Batas k2=0; %Konstanta Nilai Batas %================================================================= ============================= % NILAI BATAS ALIRAN %================================================================= ============================= %NILAI BATAS BAWAH for  $j=1$ ; for k=1:T; for  $i=1:x1-1;$  $X(i,j,k)=k1;$  end for i=x1+1:L;  $X(i,j,k)=k2;$  end end end97 **Optimization Software:** www.balesio.com

```
%NILAI BATAS KIRI
          for i=1;
               for k=1:T;
                   for j=1:M;
                      X(i,j,k)=k1; end
               end
          end
          %NILAI BATAS ATAS
          for j=M;
               for k=1:T;
                   for i=1:L;
                      X(i, j, k) = k1; end
               end
          end
          %NILAI BATAS KANAN
          for i=L;
               for k=1:T;
                  for i=1:x3-1;X(i,j,k)=k2; end
                  for j=x3+1:L;X(i,j,k)=k1; end
               end
          end
          %=================================================================
          =============================
          % METODE GAUSS SEIDEL
          %=================================================================
          =============================
          %NILAI AWAL GAUSS POINT ITERATION
          for i=2:L-1for j=2:M-1 for k=1
                      X(i, j, k) = 0.1; end
               end
          end
          X(x1,1,1)=0.1;X(x3,M,1)=0.1;%PERHITUNGAN ITERASI
          for k=2:T
              X(x1, 1, k) = (1/4) * (X(x1-1, 1, k-1) + X(x1+1, 1, k-1) + 2*X(x1, 2, k-1));X(x3,M,k)=(1/4)*(X(x3+1,M,k-1)+X(x3-1,M,k-1)+2*X(x3,M-1,k-1));for j=2:L-1for i=2:L-1X(i,j,k)=(1/4)*(X(i+1,j,k-1)+X(i-1,j,k)+X(i,j+1,k-1)-1, k) );
                      a(i,j)=X(i,j,k)-X(i,j,k-1);b(i,j)=abs(a(i,j));
                   end
          en de la company de
                                           98
Optimization Software:
```

```
c = max(max(b));
                     if c < error;
                         \mathtt{X}\left(\colon\!,\:\mathrel{\mathop:},\:\mathrel{\sf k}\right) ;
                         r = k;break
                     else
                         r = k;continue
                     end
          end
         %TRANSFORMASI X KE NILAI PSI(Aliran)
          for i=1:Lfor i=1:M\overline{Psi(i,j)} = X(i,j,r);end
          end
          Psi(:,:)=transpose(Psi);
          ===============================
          \approxPENENTUAN NILAI KECEPATAN ARUS DI
         TIAP TITIK
         ================================
          for i=1:Lfor i=1;
                  ux(i, j) = 0;if i>1 && i<L
                     vy(i, j) = (Psi(i-1, j) - Psi(i+1, j)) / (2 * dx);else
                     vy(i,j)=0;end
              end
          end
          for i=1for j=1:M;if j>1 && j<M
                     ux(i,j) = (Psi(i,j+1) - Psi(i,j-1)) / (2 * dy);else
                     ux(i,j)=0;end
                  vy(i,j)=0;end
          end
          for i=1:Lfor j=M;
                  ux(i,j)=0;if i>1 && i<L
                     vy(i,j) = (Psi(i-1,j) - Psi(i+1,j)) / (2 * dx);else
                     vy(i,j)=0;end
      9h
                 j=1:M;if j>1 && j< M99
Optimization Software:
 www.balesio.com
```

```
ux(i,j) = (Psi(i,j+1) - Psi(i,j-1)) / (2 * dy);else
                    ux(i,j)=0;end
                vy(i,j)=0;end
         end
         for i=2:L-1for j=2:M-1ux(i,j) = (Psi(i,j+1) - Psi(i,j-1)) / (2 * dx);vy(i, j) = (Psi(i-1, j) - Psi(i+1, j)) / (2 * dx);end
         end
         ================================
                                           METODE DuFort-Frankel
         \approx==============================
         %NILAI KONSTANTA SKEMA DuFort-Frankel
         Bx=Dx*dt/dx^2;By=Dy*dt/dy^2;for i=2:1:L-1for i=2:1:M-1Ax(i, j) = ux(i, j) * (dt/dx);Ay(i,j) = vy(i,j) * (dt/dy);end
         end
         &TITIK KOORDINAT DAN NILAI KONSENTRASI AWAL
         c11=8:%titik sumbu x
         c22=2:%titik sumbu v
         c1 = 10;%Nilai Konsentrasi awal di titik
         spesifik (c11, c22)c0=1;%Nilai Konsentrasi awal di titik lain
         %NILAI KONSENTRASI PADA BATAS BATAS DANAU
         for n=1:1:N;for j=1;
                for i=1:L;C(i, j, n) = c0; %Bawah
                end
            end
         end
         for n=1:1:N:
            for i=M;
                for i=1:1:L;
                    C(i,j,n)=1; %Atas
                end
            end
         end
                :1:N;j=1:1:M;for i=1;
                   C(i,j,n)=c0; %Kiri
                end100
Optimization Software:
 www.balesio.com
```

```
end
          for n=1:1:N;
               for j=1:1:M;
                   for i=L;
                      C(i,j,n)=c0; %Kanan
                   end
               end
          end
          %NILAI KONSENTRASI AWAL
          for n=1:1:N;
              for j=2:1:M; for i=2:1:L;
                      C(i,j,n)=c0; end
               end
          end
          C(c11,c22,1)=c1; %Nilai Konsentrasi Awal di Titik 
          Spesifik
          %=================================================================
          =============================
          % Perhitungan skema FTCS untuk menentukan nilai konsentrasi pada 
          grid langkah waktu kedua
          %=================================================================
          =============================
          for n=1;
              for i=2:1:M-1 for i=2:1:L-1
                      if i = -c11 & i = -c22C(c11, c22, n) = c1; else
                      C(i, j, n+1) = ( (-
          Ax(i,j)+2*Bx)/(2))*C(i+1,j,n)+((Ax(i,j)+2*Bx)/(2))*C(i-1,j,n)+((-
          Ay(i,j)+2*By)/(2)<sup>*</sup>C(i,j+1,n)+((Ay(i,j)+2*By)/(2))*C(i,j-1,n)+(1-
          2*Bx-2*By)*C(i,j,n); end
                   end
               end
          end
          %=================================================================
          =============================
          % Perhitungan dengan skema DuFort-Frankel
          %=================================================================
          =============================
          for n=2:1:N
              for j=2:1:M-1 for i=2:1:L-2
                       if i==c11 && j==c22
                          C(c11, c22, n) = c1; else
                      C(i,j,n+1) = ((1-2*Bx-2*By)/(1+2*Bx+2*By)) *C(i,j,n-1)1) + (2*Bx)/(1+2*Bx+2*By))*C(i+1,j,n)+((Ax(i,j)+2*Bx)/(1+2*Bx+2*
                  (-1, j, n) + ( (-
                  A^2*By)/(1+2*Bx+2*By)<sup>*</sup>C(i,j+1,n)+((Ay(i,j)+2*By)/(1+2*Bx+2*
                  j-1,n; end101
Optimization Software:
```

```
 end
              end
         end
         %=================================================================
         =============================
         % PLOTING
         %=================================================================
         =============================
         disp('Pilih Jenis Ploting')
         disp('1. Ploting Waktu Sesaat ')
         disp('2. Ploting Animasi Perubahan Terhadap Waktu ')
         z1=input('Pilih= ');
         disp('============================================================
         ===';
         if z1 == 1%PLOTING
         ts=input(' Input Time Step (ex:60)= ');
         subplot(1,3,1);
         surf(x,y,transpose(C(:,:,ts)));
         xlabel('Lebar Danau');
         ylabel('Panjang Danau');
         zlabel('Consentration');
         cb = colorbar;subplot(1,3,2);for i=1:L
              for j=1:M
                 Ux(i,j)=u x(i,j);Uy(i,j)=Vy(i,j); end
         end
         quiver(x, y, transpose(Ux), transpose(Uy));
         xlabel('Lebar Danau');
         ylabel('Panjang Danau');
         subplot(1,3,3);[D,h] =contour(x, y, transpose(C(:,:,ts)));
         xlabel('Lebar Danau');
         ylabel('Panjang Danau');
         set(h,'ShowText','on','TextStep',get(h,'LevelStep'));
         colormap jet
         else
             if z1 == 2%OUTPUT GRAFIS ANIMASI
         disp(' Pilih Jenis Animasi')
         disp(' 1. Animasi Contour Konsentrasi ')
         disp(' 2. Animasi Hamburan Warna Konsentrasi Spesifik ')
         z11=input(' Pilih= ');
         disp(' 
         ======================================================');
         if z11==1
                put('                 Input grid waktu maksimal(ex:100)=
          ');
                 1:(1/dt):Tmax+1DID
         clf
                 x, y,transpose(C(:,:,am)));
                                        102
Optimization Software:
 www.balesio.com
```

```
% view([0 90]);
          % xlabel('Lebar Danau');
          % ylabel('Panjang Danau');
          % zlabel('Consentration');
          [D,h] =contour(x, y, transpose(C(:,:, am)));
          view([0 90]);
          xlabel('Lebar Danau');
          ylabel('Panjang Danau');
          set(h,'ShowText','on','TextStep',get(h,'LevelStep'));
          colormap jet
          cb = colorbar;
          time=sprintf('Waktu : %0.1f || Langkah Waktu : %g',(am-1)*dt,(am-
          1));
          title(time)
          drawnow
          end
          else
               if z11==2
          Tmax=input(' Input grid waktu maksimal(ex:100)=
          \left\langle \cdot\right\rangle ;
          for am=1:(1/dt):Tmax+1
          clf
          surf(x,y,transpose(C(:,:,am)));
          view([0 90]);
          xlabel('Lebar Danau');
          ylabel('Panjang Danau');
          zlabel('Consentration');
          \{D, h\}=contour(x, y, transpose(C(:,:, am)));
          % view([0 90]);
          % xlabel('Lebar Danau');
          % ylabel('Panjang Danau');
          % set(h,'ShowText','on','TextStep',get(h,'LevelStep'));
          colormap jet
          cb = colorbar;time=sprintf('Waktu : %0.1f || Langkah Waktu : %g',(am-1)*dt,(am-
          1));
          title(time)
          drawnow
          end
               else
                    disp('Tidak Ada Tampilan!')
               end
          end
               else
               disp('Tidak Ada Tampilan!');
               end
          end103
Optimization Software:
 www.balesio.com
```